### 4 **EXPERIMENTOS**

Abordagens diferenciadas proporcionam enfoques variados para um mesmo fim. Gonzalez [3], e outros [11] [14], já mencionam que a extração de linhas é um dos tópicos, senão o tópico mais difícil em PDI, daí a necessidade de se tentar ampliar os estudos nesta área.

Este trabalho propõe extrair as LT utilizando técnicas bem conhecidos, como Transformada de Hough e técnicas mais recentes com abordagens diferenciadas, como MM e o detector SUSAN.

Não se deseja de forma alguma abordar todas as possibilidades para um perfeito reconhecimento das LT com imagens de baixo nível, em áreas rurais, mas possibilitar a ampliação deste estudo através das múltiplas abordagens. A diversificação de abordagens possibilita a ampliação de visão do pesquisador, objetivando a soluções práticas a problemas reais.

A grande maioria das imagens necessita ser preparada, para um processamento mais eficiente; como um tratamento para diminuir o efeito dos ruídos e realce das imagens para melhorar a visualização. As imagens aéreas recebidas apresentam um tamanho muito grande. Se as mesmas fossem utilizadas em seus tamanhos originais, haveria um trabalho computacional muito grande, observando também que não seria muito prático, pois as LT se encontram em áreas específicas na imagem. Sendo assim a imagem original foi dividida em três áreas de interesse, com diferentes coberturas do solo, áreas onde o contraste se apresenta de forma diferente.

Nesta dissertação, toda e qualquer tipo de análise computacional foi realizada através da ferramenta computacional MATLAB, bem como as análises e testagens dos algoritmos computacionais nela contido. Esta escolha foi feita objetivando facilitar o manuseio dos parâmetros, tendo em vista a facilidade de aprendizado para aqueles que não dominam profundamente a confecção de algoritmos, mas ao mesmo tempo sendo capaz de produzir resultados aprimorados para aqueles que apresentam domínio de algoritmos computacionais.

### 4.1 **Dados de Testes**

O material para esta dissertação foi cedido gentilmente por Furnas Centrais Elétricas, no final de abril de 2008.

Quatro imagens fotogramétricas e digitais (duas imagens de cada faixa), figuras do entorno da subestação onde aparecem as linhas de transmissão da Usina de Serra da Mesa, no estado de Goiás, situada na região Centro-Oeste do Brasil [8]. Abaixo temos a figura da Usina Serra da Mesa e uma imagem panorâmica do entorno da mesma, figura 4.1.

**a) Vista da Usina b) Região entorno da usina** 

**Figura 4.1 - Duas imagens aéreas da Serra da Mesa, com usina (a) e região entorno da mesma (b).** 

A Usina Hidrelétrica de Serra da Mesa, localizada na Bacia do Alto Tocantins, em Goiás, possui grande importância no panorama energético brasileiro. Com a entrada em operação das suas três unidades geradoras, que totalizam 1.275 MW, a usina torna-se indispensável ao atendimento do mercado de energia elétrica do Sistema Interligado Sul/Sudeste/Centro-Oeste. Além disto, ela é responsável pela ligação entre esse sistema e o Norte / Nordeste, sendo o elo da Interligação Norte-Sul. Sua barragem está situada no curso principal do rio Tocantins, no Município de Minaçu (GO), a 1.790 km de sua foz. O reservatório de Serra da Mesa é o maior do Brasil em volume de água, com 54,4 bilhões de m<sup>3</sup>, com uma área de 1.784 km². A usina acrescenta ganhos energéticos relevantes ao sistema interligado (6.300 GW/ano)

### 4.2 **Subdivisão da Imagem**

Tendo em vista as imagens adquiridas, figura 4.1, foram realizados recortes (figura 4.2), de áreas de interesse para análise, que servem para verificar a eficiência dos algoritmos nestas diferentes áreas. Estas áreas escolhidas representam diferentes coberturas do solo, que são:

 $\bullet$  1<sup>ª</sup> área escolhida  $\rightarrow$  Esta é uma área com alto contraste, isto é, as linhas de transmissão apresentam boa visualização. A área se situa sobre um lago. O nome da imagem utilizada é "*a\_agua.tif"* ou simplesmente "*a\_agua"* (área sobre água).

•  $2^a$  área escolhida  $\rightarrow$  Esta área se situa sobre terreno rochoso, apresentando algumas árvores e vegetação. O nome da imagem utilizada é "*a\_rocha.tif"* ou simplesmente "*a\_rocha*" (área sobre rocha).

•  $3<sup>a</sup>$  área escolhida  $\rightarrow$  Esta área apresenta vegetação mais densa, com diferentes tipos de vegetação e construções. O nome da imagem utilizada é "*a\_mista.tif"* ou simplesmente "*a\_mista"* (área com vegetação mista).

*OBS*: Todas as imagens trabalhadas, tem a extensão "*.tif",* devido a isso, para facilitar, futuramente não será mais mencionada a referida extensão.

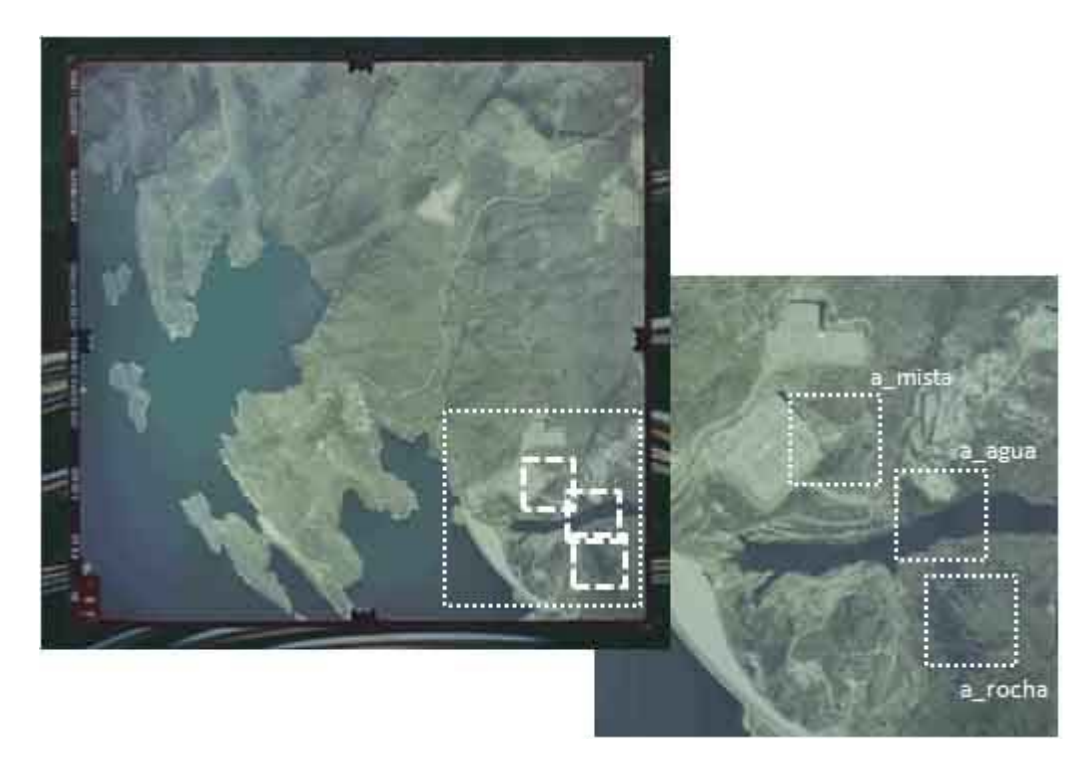

**Figura 4.2 - Obtenção do recorte das imagens** 

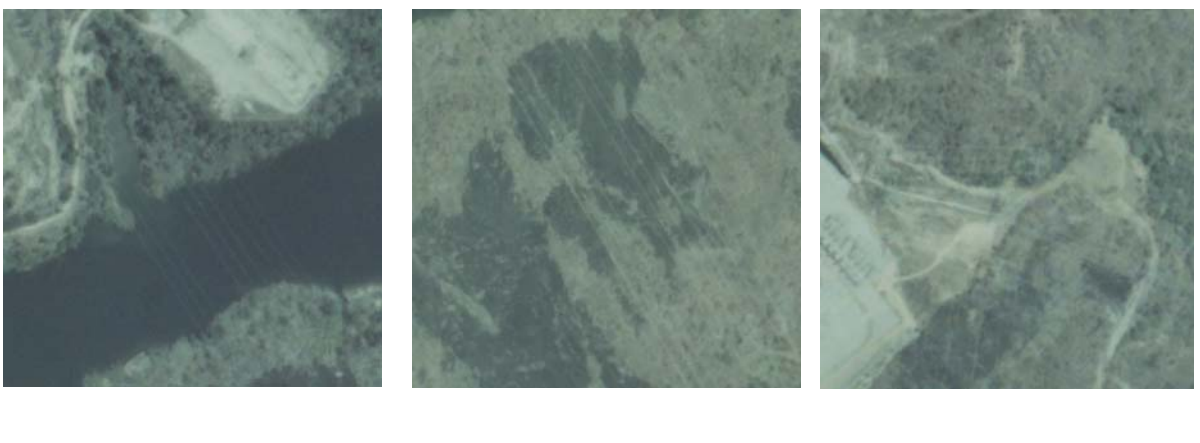

**a) imagem recortada b) imagem recortada c) imagem recortada**  "**a\_agua.tif "a\_rocha.tif" "a\_mista.tif"**

# **Figura 4.3 - Imagens recortadas destacadas**

A figura 4.2 demonstra como e onde os recortes foram feitos. Os recortes da figura 4.3 serão as imagens que iniciarão todo o processamento digital para a obtenção das linhas de transmissão, iniciando no realce, para todas as técnicas.

## 4.3 **Realce**

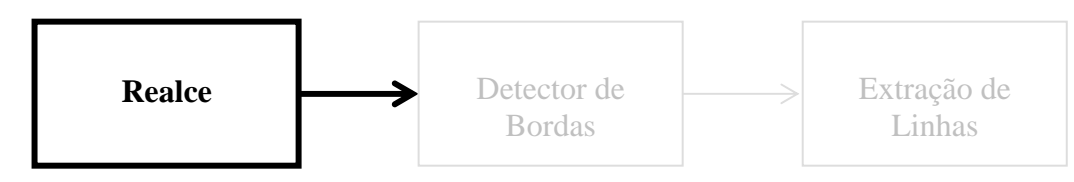

**Figura 4.4 - Diagrama de Blocos ressaltando o Realce** 

Tendo em vista que os alvos devem ser distinguíveis, as linhas de transmissão deveriam contrastar com outros alvos em torno da imagem, foi isto o que foi realizado nesta etapa inicial, ressaltar as linhas de transmissão, destacando assim os contornos, do restante da imagem, para melhor visualização e processamento de dados.

Podemos observar que o inverso da imagem proporciona uma visualização, ao olho humano, mais nítida das linhas de transmissão. Veja o algoritmo A.2.

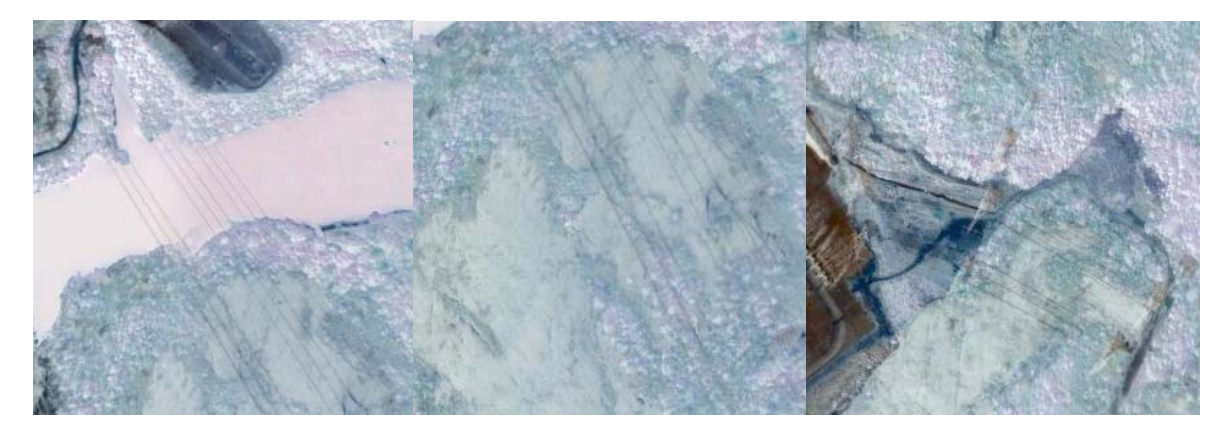

**a) imagem "a\_guacon" b ) imagem "a\_rochacon" c) imagem "a\_mistacon" Figura 4.5 - Imagem complemento respectivamente das imagens da Figura 4.3.** 

Observa-se na figura 4.5, após a aplicação do contraste uma melhora na visualização das linhas de transmissão.

## 4.4 **Detecção De Bordas**

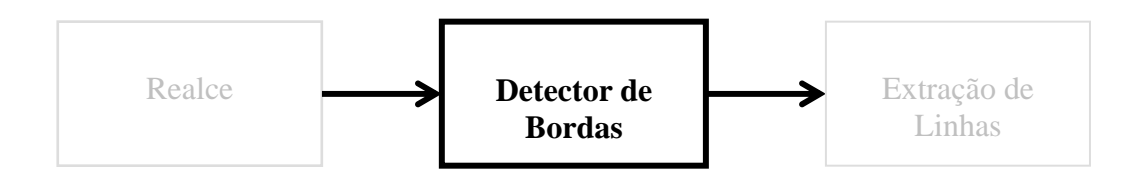

**Figura 4.6 - Diagrama de Blocos ressaltando Detector de Bordas** 

#### 4.4.1. Utilizando Filtro Canny

Nesta etapa foi realizada uma filtragem, a fim de encontrar a bordas nas imagens trabalhadas. Esta etapa é extremamente importante, pois encontrar o contorno básico das estruturas contidas na imagem possibilitará futuramente uma melhor extração das LT. Devido a isto, foram testados alguns dos filtros mais conhecidos, a fim de se verificar qual o mais eficiente, para os fins desta dissertação.

Através de um pequeno algoritmo (ver anexo A.1) pode-se escolher o melhor método de detecção de bordas, isto é, o que apresentou maiores detalhes da área a ser analisada. A Figura 4.7 exemplifica, para a imagem "a\_aguacon", como foi escolhido o filtro para a detecção de bordas.

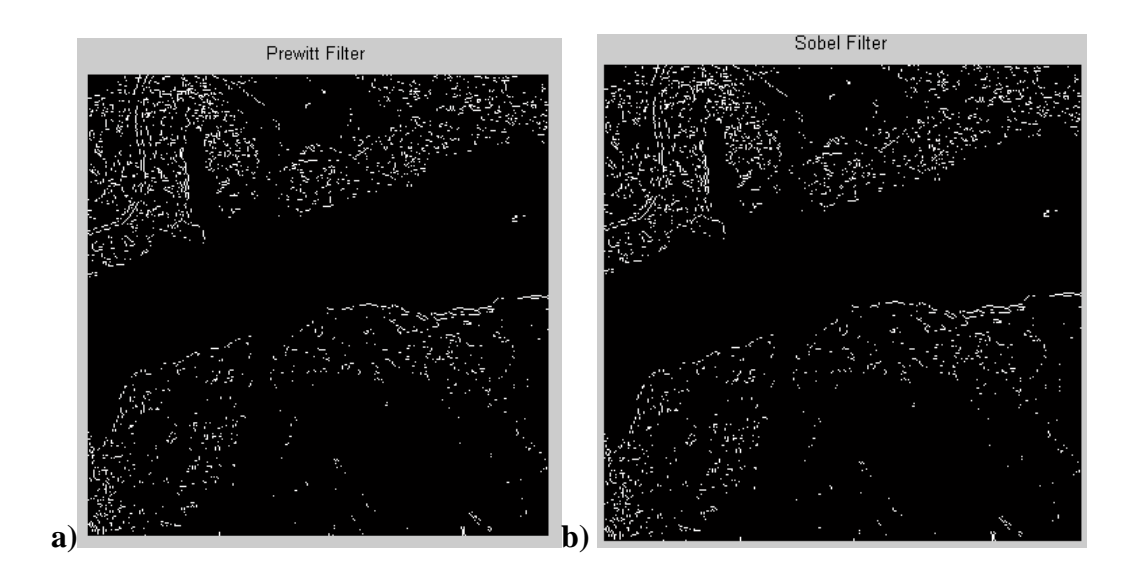

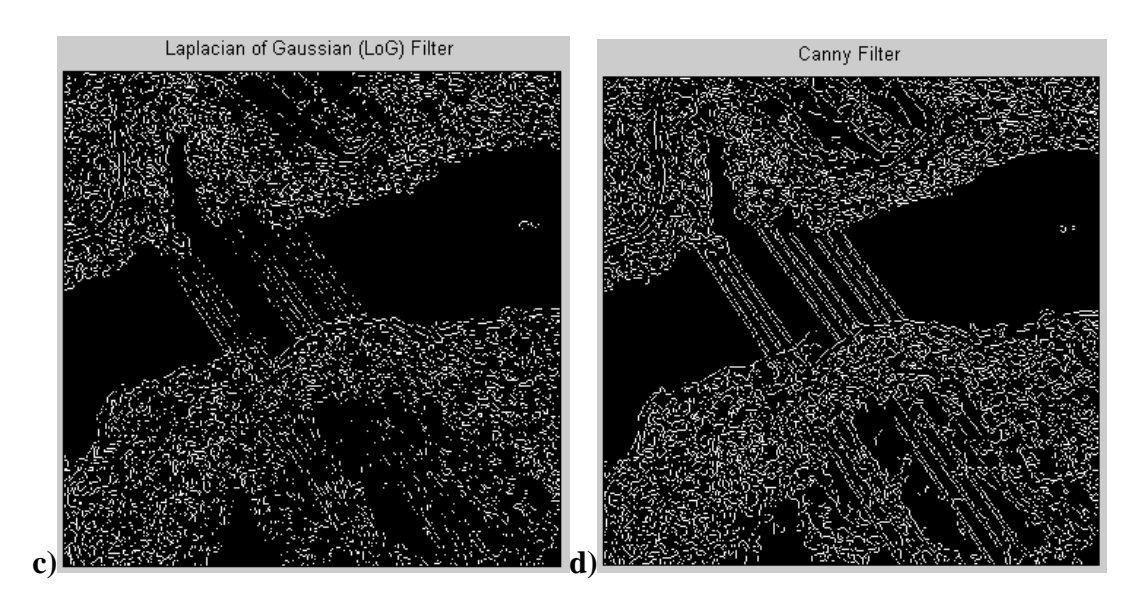

**Figura 4.7 - Escolha do melhor filtro para detecção de bordas utilizando a imagem "a\_aguacon", filtros Prewitt (a), Sobel (b), Log (c) e Canny (d), respectivamente.** 

Dentre os filtros de detecção de bordas, o que se mostrou maior eficiência, para todo o processo, foi o Canny, por isso durante essa explanação não há citação de outros métodos, exceto quando se mencionar o contrário. Esta justificativa se encontra no item 4.6.

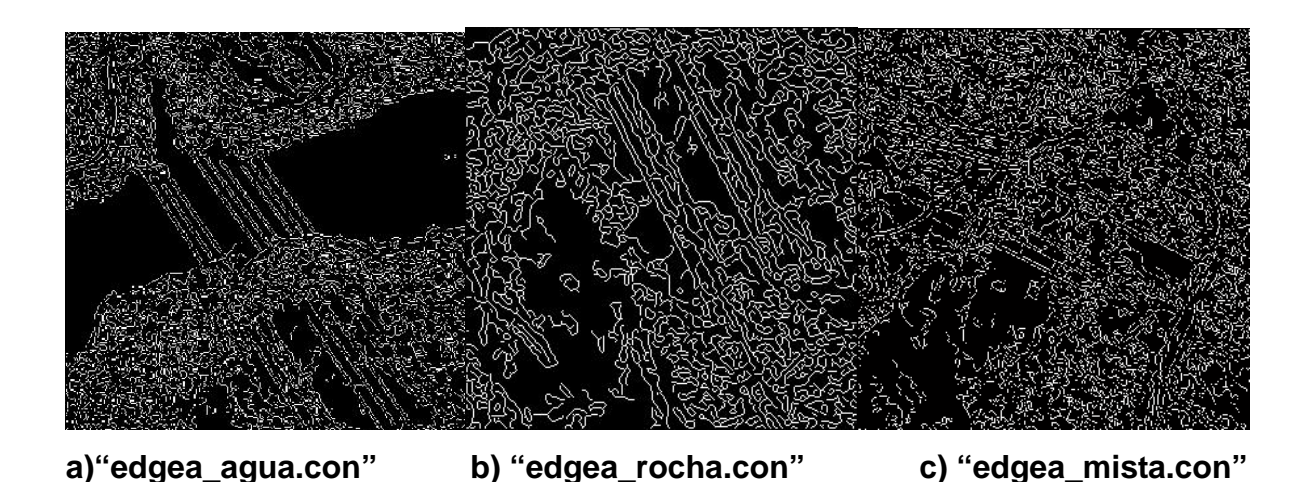

**Figura 4.8 - Detector de bordas Canny para as imagens "a\_guacon", imagem "a\_rochacon" e imagem "a\_mistacon" respectivamente.** 

#### 4.4.2. Utilizando Detector Susan

Esta técnica de detecção de bordas foi escolhida por representar um enfoque novo em relação à detecção de bordas e potencialmente proveitoso para extração de linhas de transmissão, já que esta é uma fase importante na maioria dos métodos de detecção de linhas. Esta técnica trabalha com filtragem não-linear, que é usada para definir que partes da imagem são estreitamente relacionadas a cada pixel individual; cada pixel associou com ele uma região local da imagem onde o brilho era similar a esse pixel. Esta técnica tende a ser resistente a ruídos e rápida.

Uma das grandes vantagens do detector de bordas SUSAN é que ele nos permite uma visualização 3D das linhas de transmissão, nos possibilitando identificar áreas onde as linhas possam estar encobertas ou não pela vegetação local. O algoritmo está no Anexo (A.9).

Funcionamento do algoritmo:

• Primeiramente é necessária a entrada dos parâmetros, dado pelo usuário: *brightness threshold*, Usan Kernel Radius (máscara com núcleo excludente), NR (valor para normalizar, no caso igual a 255).

• Calculam-se quais os lugares na imagem correspondem às bordas. Para este fim são localizadas na imagem lugares onde a intensidade muda rapidamente, usando para isso a técnica de SUSAN.

- As imagens são convertidas para cinza quando necessário.
- A imagem é transladada para diminuir erros computacionais.
- Cria-se uma máscara circular.

• Para cada pixel na imagem, calculam-se os pixels dentro da máscara circular os quais tem brilho similar ao núcleo.

• Removem-se os pixels que não estão diretamente conectados com o núcleo.

• Selecionam-se os pixels que não são zeros da região de USAN e observando se há mínimas condições de se ter regiões separadas.

- Verificam-se as possíveis bordas.
- Detectam-se os ângulos das tangentes para as bordas na imagem.
- Os valores trabalhados são normalizados.
- As bordas são exibidas.

Observe a detecção de bordas para a imagem "a\_agua:

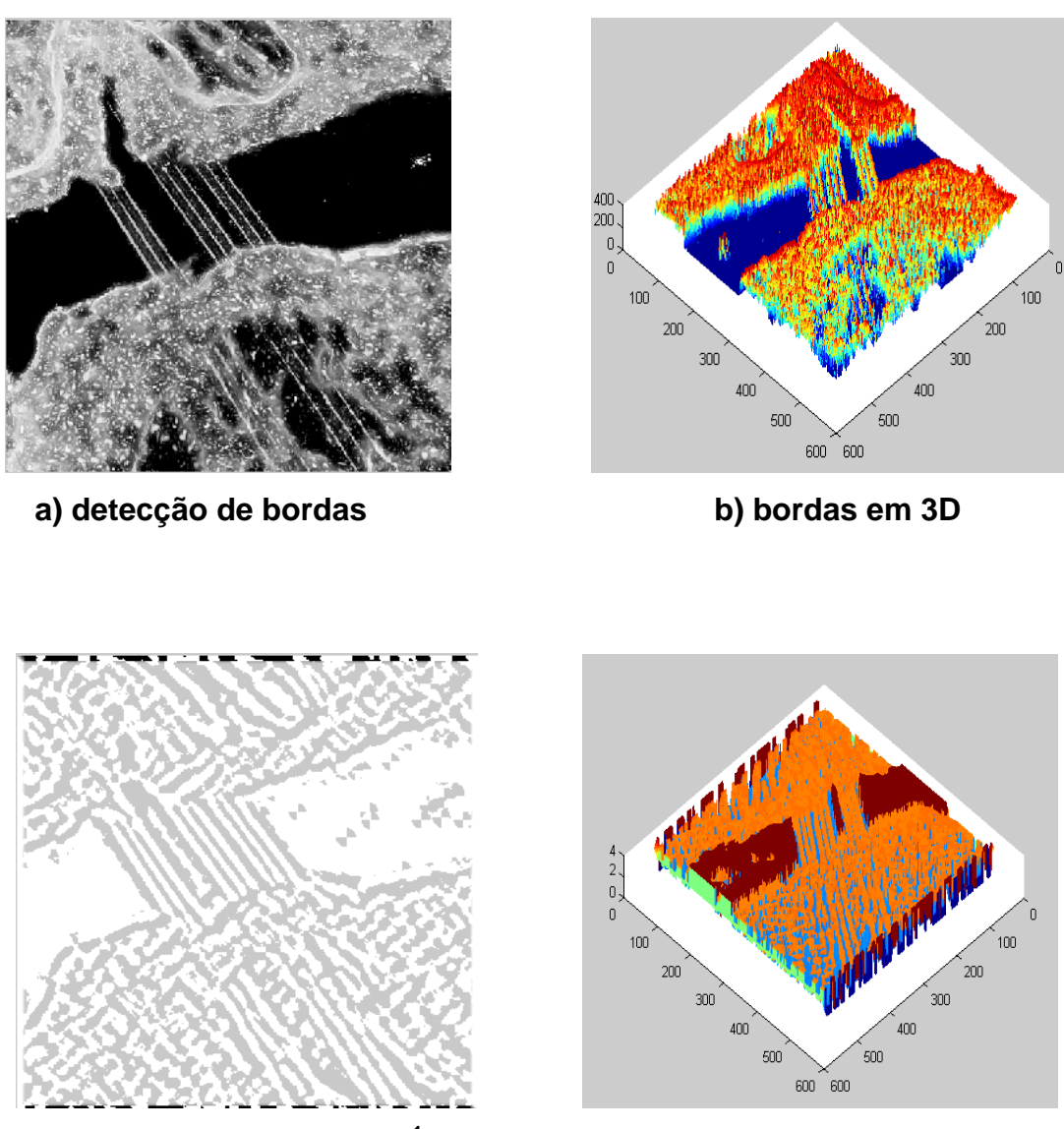

**c) ângulos das tangentes<sup>1</sup> d) superfície de ANG** 

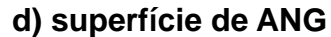

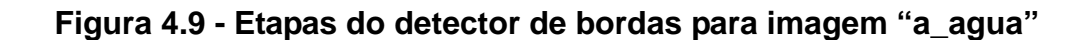

Observe a detecção de bordas para a imagem "a\_rocha":

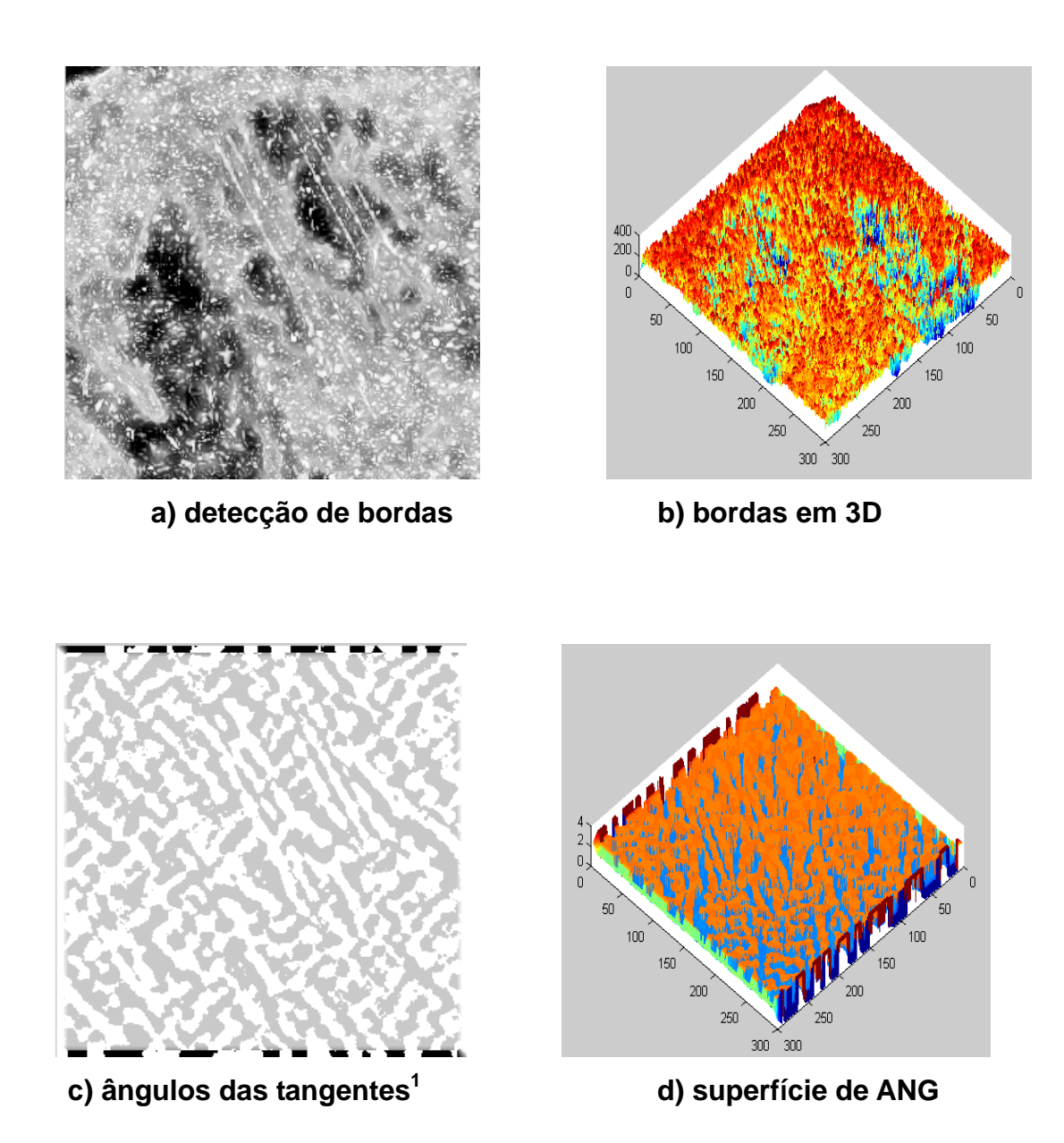

**Figura 4.10 - Etapas do detector de bordas para imagem "a\_rocha"** 

Observe a detecção de bordas para a imagem "a\_mista:

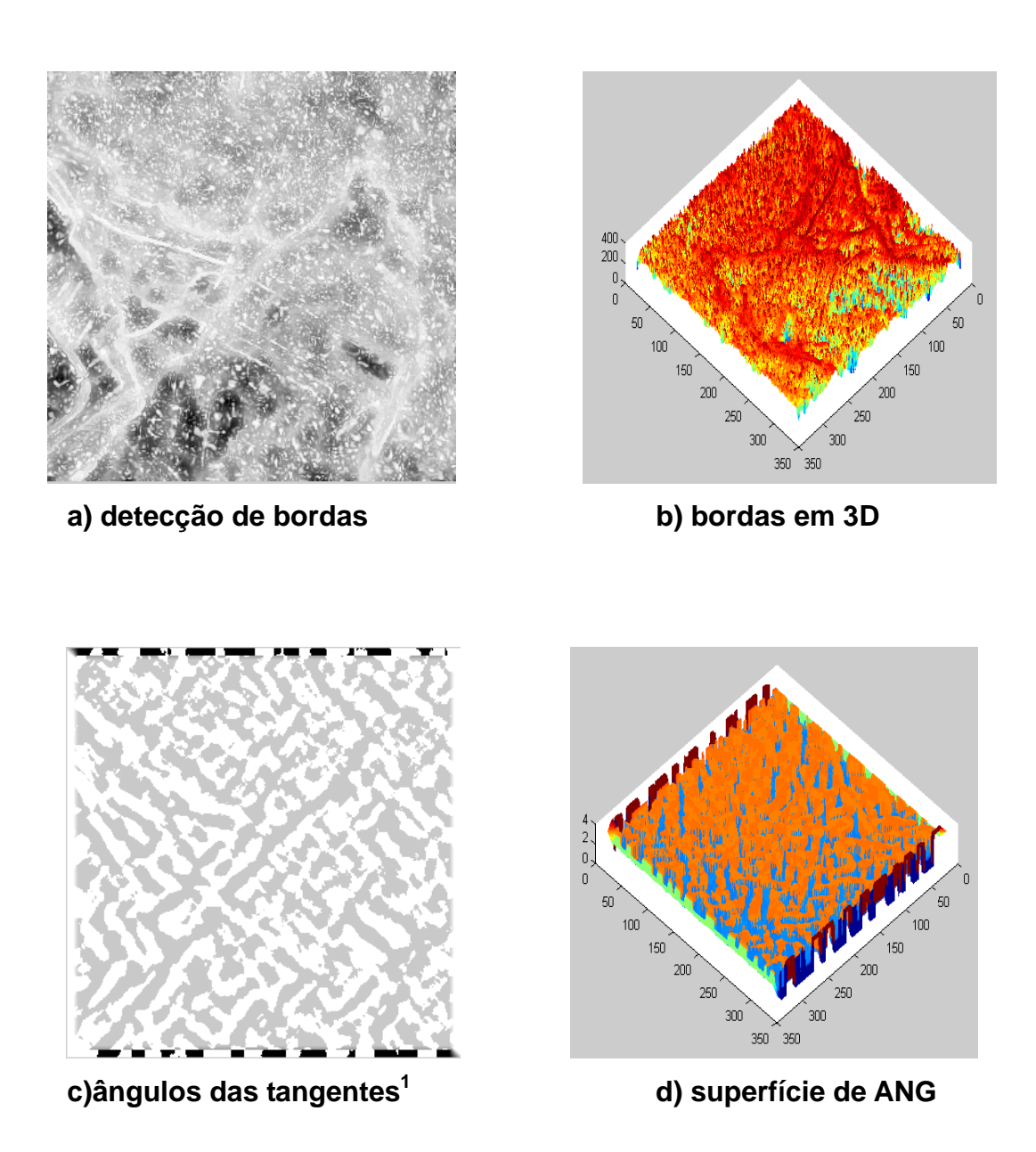

**Figura 4.11 - Etapas do detector de bordas para imagem "a\_mista"** 

<sup>&</sup>lt;sup>1</sup> Na detecção SUSAN ANG são ângulos das tangentes das bordas das imagens (orientação das bordas) em radiano ]0,

pi]. Os ângulos são contados no sentido dos ponteiros do relógio.

# 4.4.3. Utilizando Filtragem Morfológica + Detector de Bordas Externas

Nesta abordagem o trabalho é realizado em grande parte por operações morfológicas. Esta abordagem diferencia das demais técnicas, porque a morfologia realiza suas operações considerando principalmente a forma das estruturas representadas na imagem, sendo as noções de conjunto e operações lógicos um requisito fundamental para o bom entendimento desta abordagem.

 A MM tem sido utilizada, cada vez mais em PDI. Neste trabalho é importante ressaltar que esta técnica pode ser utilizada deste a detecção de bordas iniciais ao realce das LT. Estas operações foram realizadas com um número extremamente pequeno de comandos e como uma rapidez considerável, além de ser uma técnica de fácil compreensão e aplicação.

 Não podemos esquecer que as operações fundamentais desta etapa são erosão e dilatação, e nisto se baseia a boa compreensão da metodologia. A dilatação é basicamente um processo de "engorda" [12]. A erosão acha todos os lugares onde o ajuste do elemento estruturante está dentro a imagem, mas isto somente marca esta posição a origem de um elemento. Em uma erosão seguida por uma dilatação, enchem-se de brancos os lugares onde o ajuste do elemento estruturante estiver dentro do objeto. A aplicação de uma erosão imediatamente seguida de uma dilatação usando o mesmo elemento estruturante é uma operação de abertura, ela tende a abrir pequenos vazios ou espaços entre objetos próximos numa imagem.

#### 4.4.3.1. Filtragem Morfológica

A filtragem morfológica utiliza uma combinação de gradientes morfológicos (operações de dilatação, erosão e subtração) em suas operações. Estas operações são realizadas com elementos estruturantes em forma de disco, os quais apresentaram melhores resultados.

Os passos da filtragem morfológica são os seguintes:

a) Criação de um elemento estruturante em forma de disco de raio 3, o qual será o mesmo em todo o processo.

b) A partir de uma imagem original:

• Realizamos a subtração da imagem morfológica aberta (*openning*) da sua respectiva imagem original;

• Realizamos a subtração da imagem original de sua respectiva imagem morfológica fechada (*closing*);

• Realizamos a subtração entre A e B.

Através das operações descritas anteriormente foram realçados traços mais fracos na imagem, além de aumentar o contraste. Com estas operações houve uma melhora na visualização além de preparar a imagem para futuros tratamentos morfológicos.

É importante observar que filtragem foi realizada com elementos estruturantes de diversos formatos mas o elemento estruturante circular foi o que obteve melhor resultado. Em uma filtragem com um elemento estruturante em forma de linha seria necessário aplicação deste elemento estruturante em uma grande quantidade de direções, aumentando assim o trabalho computacional, além de não ter o resultado rapidamente esperado de um elemento estruturante circular.

As imagens que se seguem são resultado da filtragem morfológica (veja anexo – A.7): É interessante observar que todo o trabalho de filtragem foi realizado em cima da imagem com contraste melhorado figura 4.5, que também não deixa de ser um tratamento morfológico. As figuras são as seguintes:

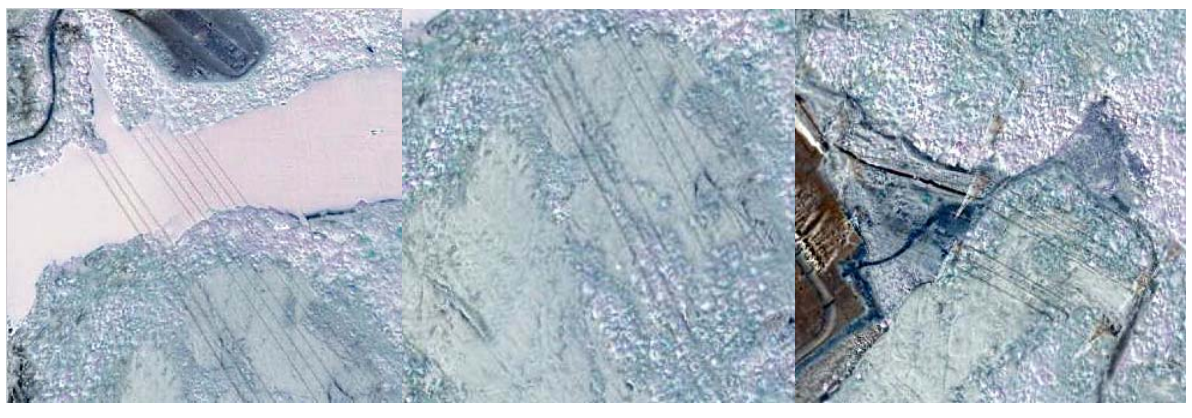

**a) imagem b) imagem c) imagem** 

**"a\_aguafiltroM" "a\_rochafiltroM" "a\_mistafiltroM"** 

**Figura 4.12 - Filtragem morfológica das imagens da figura 4.5, "a\_aguacon", "a\_rochacon" e "a\_mistacon", respectivamente.** 

4.4.3.2. Detector de Bordas externas:

 Após a filtragem morfológica foi realizada uma detecção inicial das bordas com operadores morfológicos, utilizando detector de bordas externas. (Anexo- A.8).

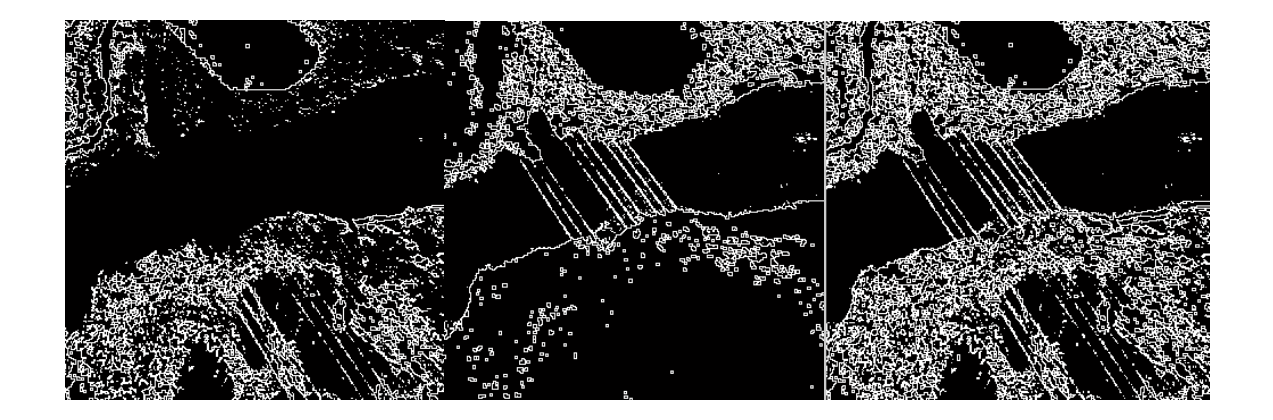

 **a) "a\_aguaMM150" b) "a\_aguaMM210" c) "a\_aguaMM"** 

**Figura 4.13 - Detecção de bordas das figuras: (a) IG >150 e (b) IG >210, (c) operadores morfológicos associados (a) e (b), para a imagem "a\_agua".** 

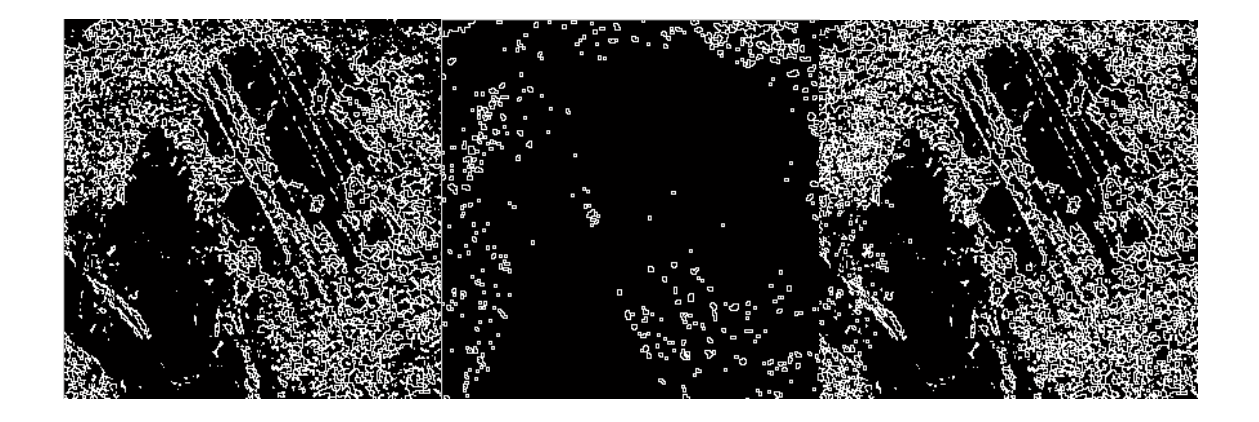

 **a) "a\_rochaMM150" b) "a\_rochaMM210" c) "a\_rochaMM"** 

**Figura 4.14 - Detecção de bordas das figuras: (a) IG>150, (b) IG> 210 e (c) operadores morfológicos associados (a) e (b), para a imagem "a\_rocha".** 

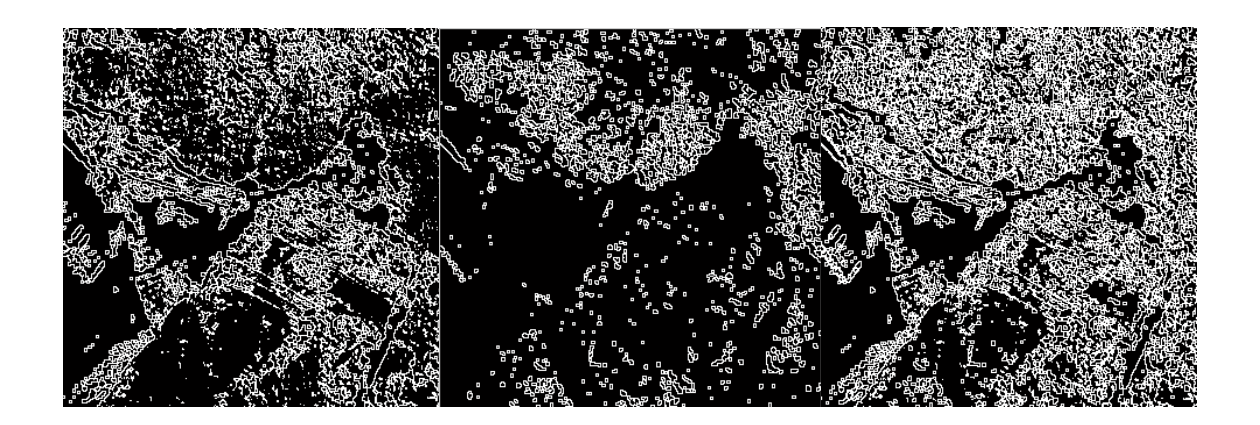

a) "a\_rochaMM150" b) "a\_rochaMM210" c) "a\_rochaMM"

# **Figura 4.15 - Detecção de bordas das figuras: (a) IG>150 e (b) 210, (c) operadores morfológicos associados (a) e (b), para a imagem "a\_mista".**

 $\rightarrow$  Pode-se observar que as imagens (c) nas figuras 4.13, 4.14 e 4.15, operadores morfológicos associados, são os resultados da soma das imagens (a) e (b), de sua respectiva imagem, acarretando uma detecção mais completa. Isso se deve ao fato de determinarmos as bordas externas para diferentes limites de tons de cinza. Neste caso foi utilizada detecção de bordas externas para níveis de cinza acima de 150 e 210 com posterior soma, com uma máscara 3 X 3 de 1's. É importante observar que, sendo a detecção de bordas externas, basicamente uma operação de dilatação, seguida da operação lógica "and" (&), ao realizarmos esta operação com níveis de cinza acima de certo valor, a dilatação se dá para diferentes estruturas na imagem. Esse tipo de abordagem não detecta as bordas completamente, pois ao determina-se um limite para os níveis de cinza, há um comprometimento em todas as estruturas da imagem, acarretando conseqüentemente uma detecção incompleta. Essa diferença se observa principalmente na figura 4.13 pelo fato da figura apresentar um alto contraste, o que não acontece com as duas outras figuras. Observou-se com isso que, somando-se imagens com detecção de bordas para diferentes níveis de cinza, obtemos uma detecção mais apurada. Os dois limites de níveis de cinza escolhidos, 150 e 210, foram os que obtiveram os melhores resultados para detecção de bordas.

Observe parte deste algoritmo:

 $sq=ones(3,3);$ %bordas externas para IG>150 r150=IG>150; rd150=imdilate(r150,sq); r\_ext150=rd150&~r150; figure(1),  $imshow$  (r ext150) %bordas externas para IG>210 r210=IG>210; rd210=imdilate(r210,sq); r\_ext210=rd210&~r210;

 Foram escolhidos os limites de níveis de cima acima de 150 e 210, para uma única banda, pois apresentavam melhor detecção de bordas para as imagens apresentadas.

# 4.5 **EXTRAÇÃO DE LINHAS**

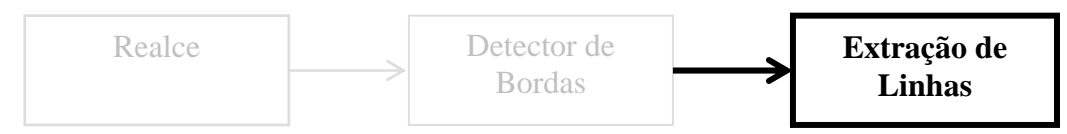

**Figura 4.16 - Diagrama de Blocos ressaltando a Extração de Linhas** 

## 4.5.1. Extração utilizando Transformada de Hough

O algoritmo de extração de linhas será executado na imagem oriunda da fase anterior, após detecção de bordas. A TH é calculada, e para isso ela necessita encontrar as possíveis retas contidas na imagem e seus respectivos ângulos.

São encontrados os picos na matriz da TH, os quais dão indício da ocorrência de retas na imagem. Nesta fase podem-se determinar quais os limiares para o processamento, valores estes que são considerados para detecção de picos.

Após a detecção dos picos são encontradas as possíveis retas que compõem a imagem. Para a exibição pode-se determinar o tamanho mínimo das retas, marcar os pontos iniciais e finais das mesmas. A tabela 4.1 a seguir discriminará os procedimentos para esta etapa.

| $1^{\circ}$ ABORDAGEM $\rightarrow$ Detecções distintas      |               |                                               |                                              |  |  |  |  |  |
|--------------------------------------------------------------|---------------|-----------------------------------------------|----------------------------------------------|--|--|--|--|--|
| <b>PROCEDIMENTOS</b>                                         | <b>REALCE</b> | <b>DETECÇÃO DE</b><br><b>BORDAS</b>           | <b>EXTRAÇÃO DAS LINHAS</b><br>DE TRANSMISSÃO |  |  |  |  |  |
| 10                                                           |               | <b>Filtro Canny</b>                           | Transformada de Hough                        |  |  |  |  |  |
| 3 <sup>o</sup>                                               | Realce        | Detector Susan                                | Transformada de Hough                        |  |  |  |  |  |
| $2^{\degree}$ ABORDAGEM $\rightarrow$ Tratamento morfológico |               |                                               |                                              |  |  |  |  |  |
| $5^{\circ}$                                                  | Realce        | Filtragem Morfológica<br>Detector Morfológico | Transformada de Hough                        |  |  |  |  |  |

**Tabela 4.1 - Parte da tabela 2.1 - Discriminação de Procedimentos que utilizam a Transformada de Hough.** 

4.5.1.1. Para Imagens que utilizaram como Detector de Bordas Filtro Canny

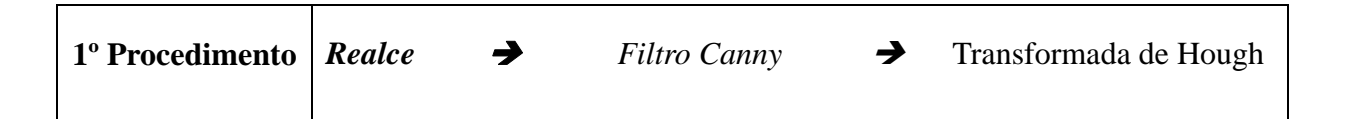

Com as imagens da fase anterior utilizando filtro Canny, figura 4.8, foi realizada a Transformada de Hough, com os resultados demonstrados nas figuras 4.17 e 4.18.

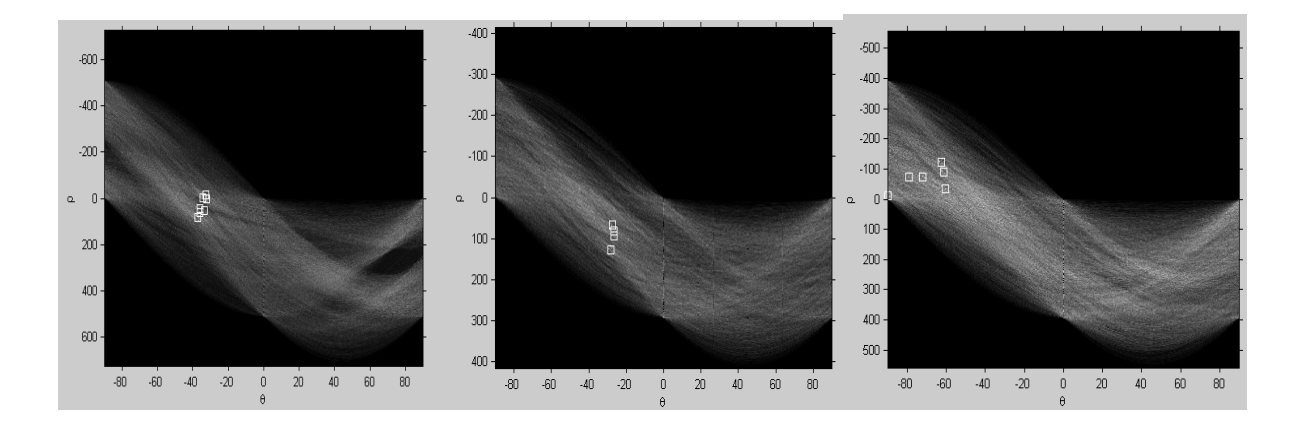

**a)"THedgea\_agua.con" b) "Thedgea\_rocha.con" c) "Thedgea\_mista.con" Figura 4.17 - Mapa da Transformada de Hough das imagens da figura 4.8, utilizando Filtro Canny. 1º Procedimento.** 

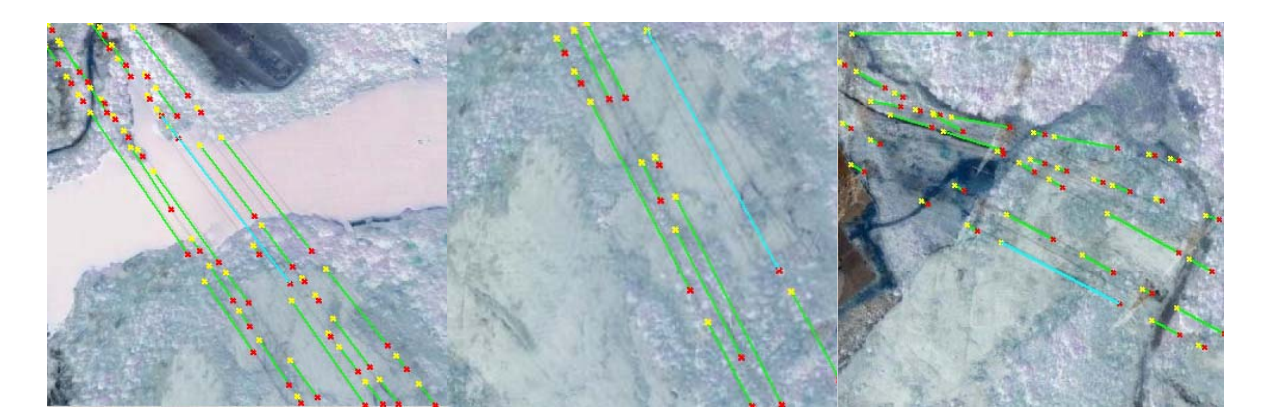

**a)"linhasTHa\_guacon" b )"linhasTHa\_rochacon" c)"linhasTHa\_mistacon" Figura 4.18 - Extração das linhas das imagens da figura 4.8, utilizando filtro Canny. 1º Procedimento.** 

Pode-se observar pelo mapa da TH que os picos obtidos estão quase alinhados, praticamente sobre um mesmo ângulo na figura (a) e (b) da figura 4.17, demonstrando possíveis linhas, conforme comprovado pela figura 4.18 (a) e (b), enquanto que na imagem (c) da figura 4.17 os picos se apresentam distantes uns dos outros, demonstrando possíveis linhas sob ângulos diferentes, o que pode ser comprovado pela imagem (c) da figura 4.18. Não se pode esquecer que, mesmo observando várias possíveis linhas no mapa da TH, as linhas exibidas dependerão do valor de threshold escolhido.

 O Tamanho da linha detectada bem como distância entre linhas fazem parte dos parâmetros de configuração deste tipo de análise. Veja abaixo os parâmetros de configurações utilizados.

| <b>IMAGENS</b> | Theta<br><b>Resolution</b> | <b>Rho</b><br><b>Resolution</b> | <b>THRESHOLD</b> | N <sup>o</sup><br>peaks | <b>NhoodSize</b> | FillGap | <b>MinLength</b> |
|----------------|----------------------------|---------------------------------|------------------|-------------------------|------------------|---------|------------------|
| a_aguacon      | 0.3                        | 0.7                             | 0.70             | 12                      | [33]             | 15      | 5                |
| a_rochacon     | 0.45                       | 0.706                           | 0.755            | 12                      | [3.3]            | 15      | 5                |
| a_mistacon     | 0.3                        | 0.70                            | 0.98             | 12                      | [33]             | 15      | 5                |

**Tabela 4.2 - Melhores ajustes de parâmetros para extração de linhas, 1º procedimento.** 

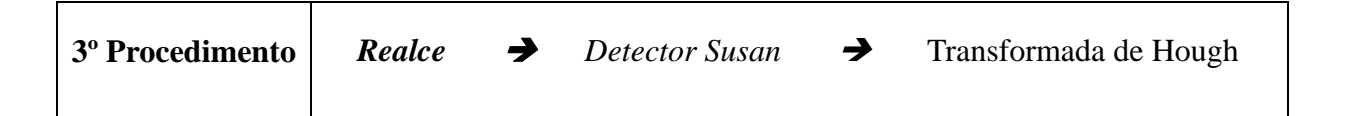

Com as imagens da fase anterior utilizando Detector Susan, figura 4.9(a), 4.10(a) e 4.11(a), foi realizada a Transformada de Hough, para as imagens originais "a\_agua", "a\_rocha" e "a\_mista" respectivamente, com os resultados demonstrados nas figuras 4.19 e 4.20.

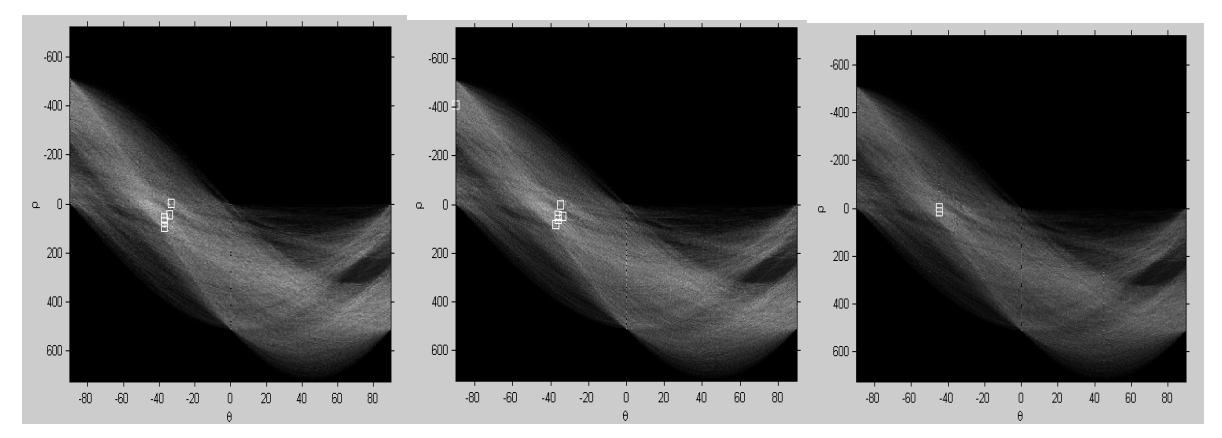

**a) "mathlinesusanagua b) "mathlinesusanrocha c) "mathlinesusanmista" Figura 4.19 - Mapa da Transformada de Hough para o Detector Susan. 3º procedimento.** 

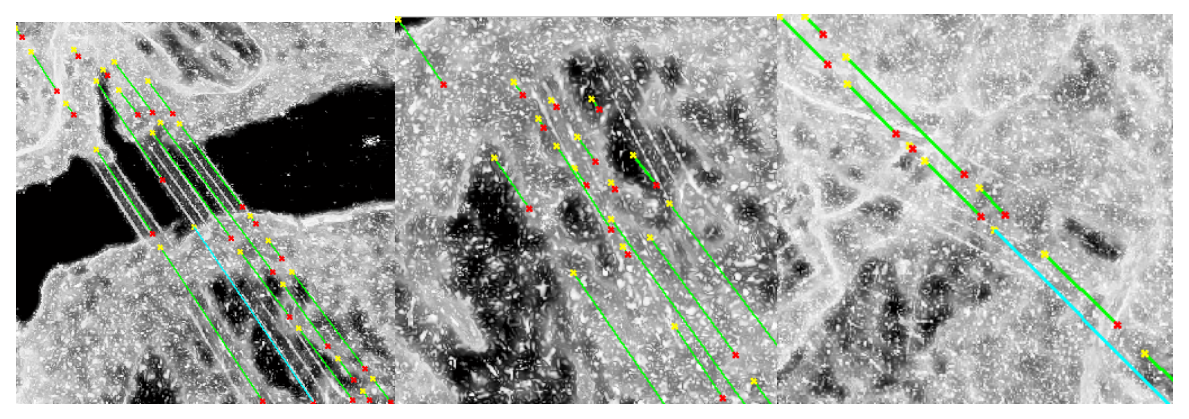

**a) "mathsusanagua" b) "mathsusanrocha" c) "mathsusanmista" Figura 4.20 - Extração das linhas de transmissão por Transformada de Hough para o Detector Susan. 3º Procedimento** 

O Mapa da Transformada de Hough, figura 4.19, observado para imagens oriundas do Detector SUSAN, apresentam possíveis retas com ângulos próximos. Tais observações podem ser comprovadas com a detecção de bordas, na figura 4.20, mas apesar disso não extraiu todas as linhas nas imagens testadas, isto é, pode-se observar que algumas linhas, embora visualmente mais nítidas, não foram reconhecidas no processo de extração de linhas.

A seguir são exibidos os parâmetros utilizados para extração de linhas.

**Tabela 4.3 - Melhores ajustes de parâmetros para extração de linhas, 3º procedimento.** 

| <b>IMAGENS</b> | Theta<br><b>Resolution</b> | <b>Rho</b><br><b>Resolution</b> | <b>THRESHOLD</b> | $N^{\circ}$<br>peaks | <b>NhoodSize</b> | FillGap | MinLength |
|----------------|----------------------------|---------------------------------|------------------|----------------------|------------------|---------|-----------|
| a_aguacon      | 0.3                        | 0.7                             | 0.70             | 12                   | [33]             | 15      | 5         |
| a_rochacon     | 0.45                       | 0.706                           | 0.755            | 12                   | $[3.3]$          | 15      | 5         |
| a_mistacon     | 0.3                        | 0.70                            | 0.98             | 12                   | [33]             | 15      | 5         |

#### 4.5.1.3. Para Imagens que utilizaram como Detector de Bordas MM

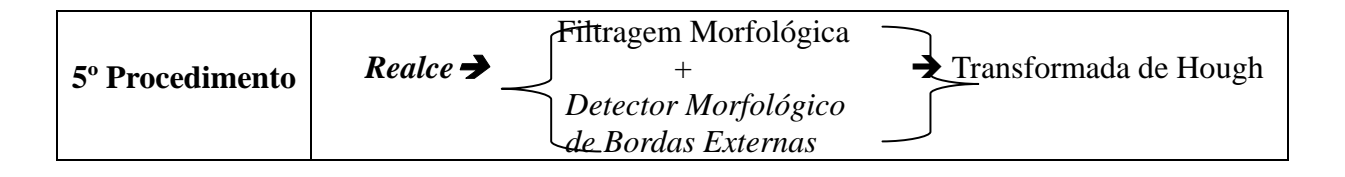

Com as imagens da fase anterior utilizando Filtragem Morfológica + Detector de Bordas Externas, figura 4.13(c)-"a\_aguaMM", 4.14(c)-"a\_aguaMM" e 4.15(c)- "a\_aguaMM", respectivamente, foi realizada a Transformada de Hough, com os resultados demonstrados nas figuras 4.21 e 4.22.

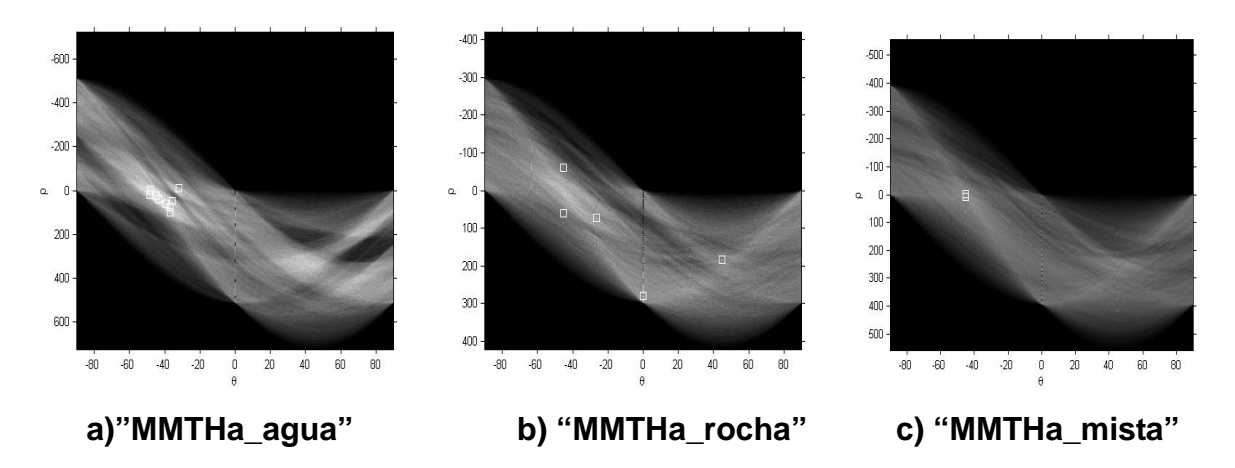

**Figura 4.21 - Mapa da Transformada de Hough para as imagens (c) das figuras 4.13, 4.14 e 4.15 de MM, respectivamente, 5º Procedimento.** 

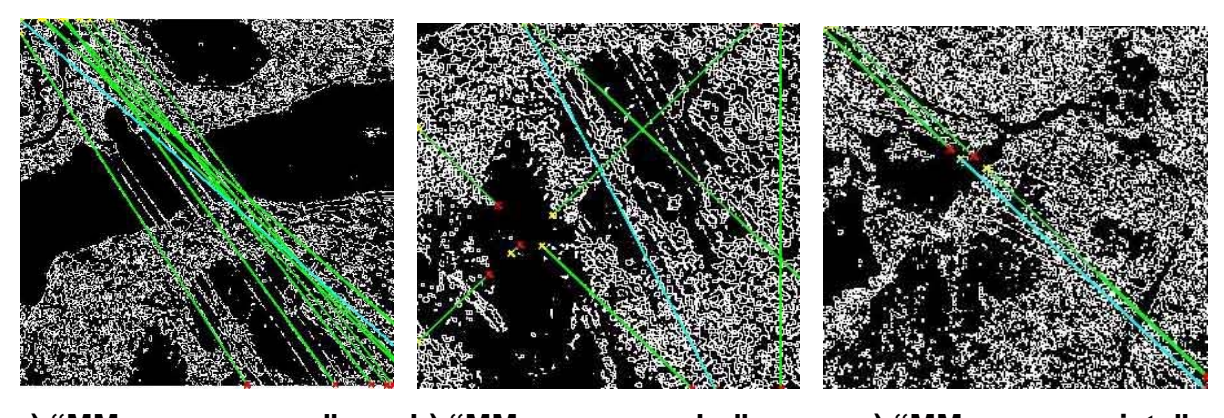

**a) "MMsusana\_agua" b) "MMsusana\_rocha" c) "MMsusana\_mista" Figura 4.22 - Extração das linhas de transmissão por Transformada de Hough para as imagens (c) das figuras 4.13, 4.14 e 4.15 de MM, respectivamente.** 

Esta técnica apresentou algumas linhas que não correspondem a localização correta das linhas de transmissão, apesar do trabalho para configuração dos parâmetros. Nas três imagens testadas, várias linhas não foram reconhecidas. Esta técnica não apresentou resultados muito satisfatórios.

A seguir são exibidos os parâmetros utilizados para extração de linhas.

| <b>IMAGENS</b> | Theta<br><b>Resolution</b> | <b>Rho</b><br><b>Resolution</b> | <b>THRESHOLD</b> | $N^{\circ}$<br>peaks | <b>NhoodSize</b> | FillGap | MinLength |
|----------------|----------------------------|---------------------------------|------------------|----------------------|------------------|---------|-----------|
| a_aguacon      | 0.4                        | 0.8                             | 0.75             | 9                    | [33]             | 15      | 5         |
| a_rochacon     | 0.4                        | 0.8                             | 0.75             | 9                    | [3.3]            | 15      | 5         |
| a_mistacon     | 0.3                        | 0.8                             | 0.98             | 9                    | [33]             | 15      | 5         |

**Tabela 4.4 - Melhores ajustes de parâmetros para extração de linhas**Î  **5º Procedimento.** 

## 4.5.2. Extração por Transformada de Hough utilizando Transformada de Radon

Esta abordagem é semelhante ao anterior. A diferença é que na extração de linhas foi utilizado um algoritmo para Transformada de Hough, tendo como base a Transformada de Radon. Ajustes foram realizados a fim de verificar a eficiência da extração de linhas para os fins propostos nesta dissertação. A imagem de entrada deste algoritmo é a imagem com bordas detectadas pelo filtro Canny.

Após a detecção de bordas inicial usa-se a TR para se calcular a TH. Com os dados da TH encontram-se os picos, os quais são forte indício de retas, ordena-se a saída encontrando as linhas. Os dados encontrados são convertidos para coordenadas dos picos na imagem.

Os parâmetros das linhas têm os coeficientes da equação  $Ax + By + C = 0$ , entretanto esta escala em particular produzirá a distância do ponto à linha: [ A; B; C]' \* [ x; y; 1]. As linhas são obtidas tendo como ponto de referência o centro da imagem para as extremidades. As linhas são desenhadas logo a seguir para os valores dos acumuladores.

O algoritmo (ver Anexo – A.4) utilizado neste procedimento, para calculo da TH utilizando a TR, se mostrou relativamente rápido. A tabela 4.5 discriminará os procedimentos para esta etapa.

# **Tabela 4.5 - Parte da tabela 2.1 - Discriminação de Procedimentos que obtém a TH utilizando a TR**

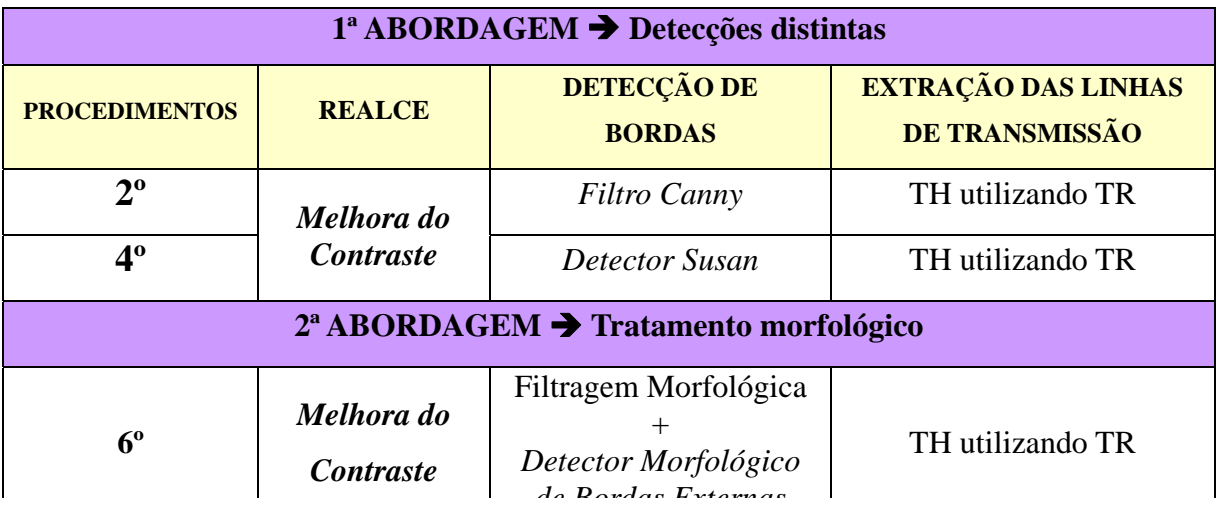

# 4.5.2.1. Para Imagens que utilizaram como Detector de Bordas Filtro Canny

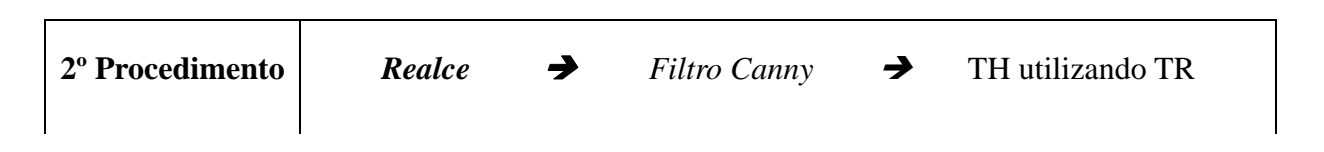

Observe a extração das LT a seguir:

Com as imagens da fase anterior utilizando filtro Canny, figura 4.8, foi realizada a TR utilizando TR, com os resultados demonstrados nas figuras 4.23 e 4.24.

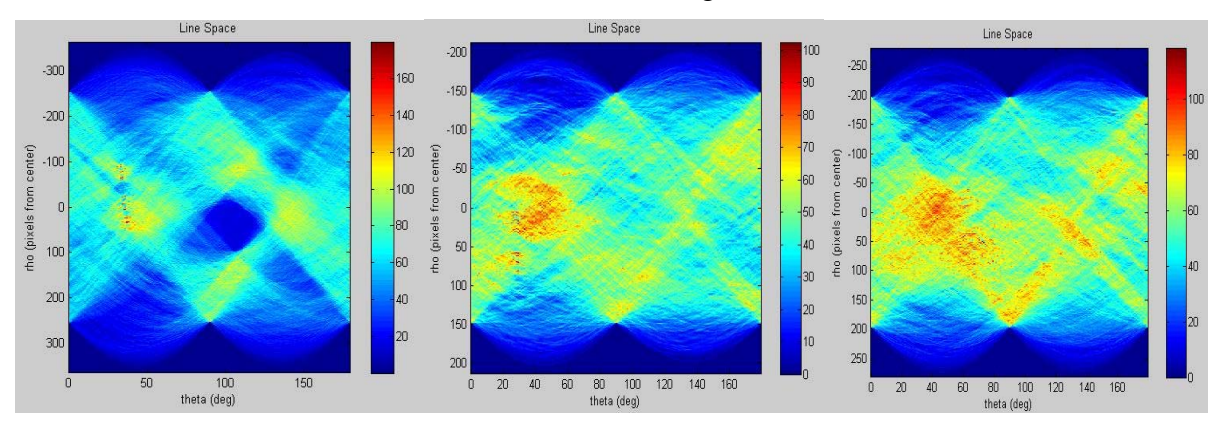

**a)"Tredgea\_agua.con" b)"Tredgea\_rocha.con" c) "Tredgea\_mista.con" Figura 4.23 - Mapa da TH utilizando TR para as imagens (c) das figuras 4.13, 4.14 e 4.15 respectivamente, que utilizaram filtro Canny. 5º Procedimento.** 

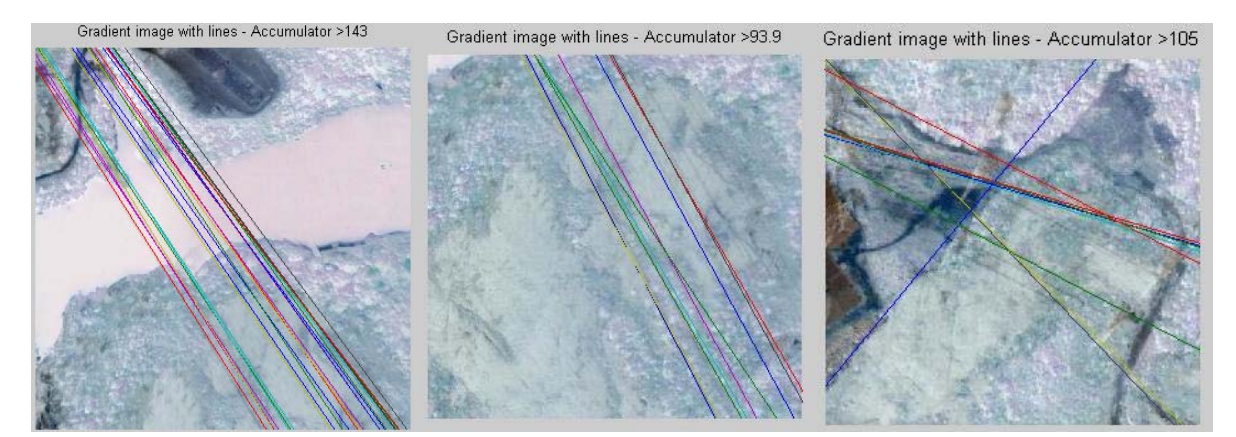

**a)"linhasTRa\_guacon" b)"linhasTRa\_rochacon" c)"linhasTRa\_mistacon" Figura 4.24 - Extração das linhas das imagens da figura 4.8, que utilizaram filtro Canny. 2º Procedimento.** 

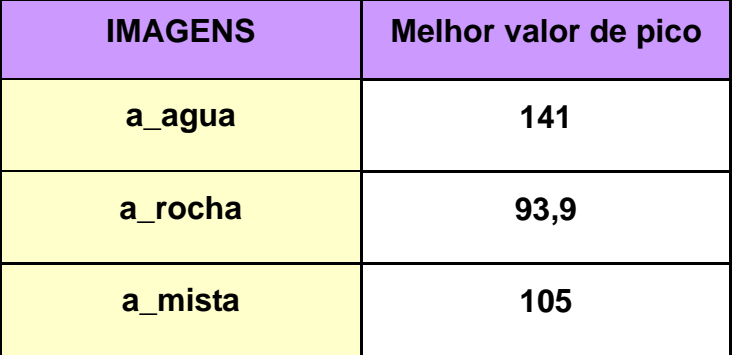

Tabela 4.6 - Melhores ajustes de parâmetros para extração de linhas**→ 2º Procedimento.** 

Pode-se observar pelo mapa da TH que os picos obtidos estão mais alinhados na imagem (a) da figura 4.24 e mais dispersos nas imagens (b) e (c). Neste procedimento pode-se observar que apesar de picos dispersos na imagem (b) da figura 4.23 a respectiva extração de linhas, na imagem (b) da figura 4.24, não demonstrou muitas linhas não paralelas, demonstrando uma boa limiarização para as linhas nesta imagem. A imagem (c) da figura 4.24, foi a que apresentou a menor quantidade de linhas extraídas corretamente neste procedimento.

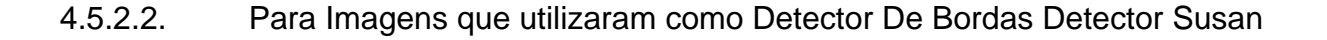

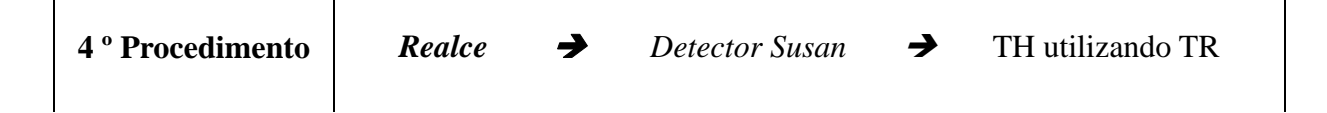

Com as imagens da fase anterior utilizando Detector Susan, figura 4.9(a), 4.10(a) e 4.11(a), foi realizada a TH utilizando TR, para as imagens originais "a\_agua", "a\_rocha" e "a\_mista" respectivamente, com os resultados demonstrados nas figuras 4.25 e 4.26.

Observe a extração das LT a seguir:

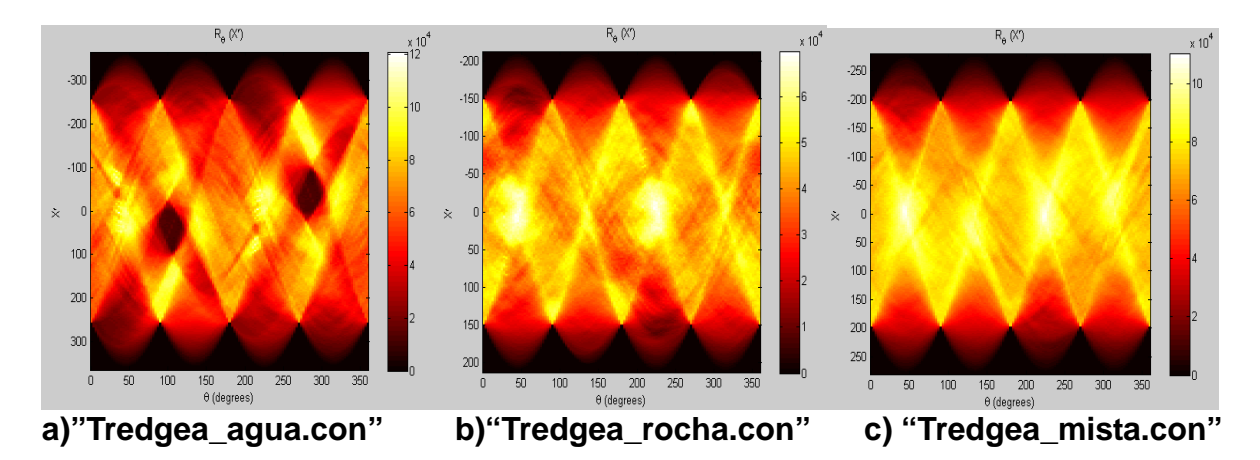

**Figura 4.25 - Mapa da TH utilizando TR das imagens da figura 4.9(a), 4.10(a) e 4.11(a) as quais utilizaram Detector Susan, respectivamente. 4º procedimento.** 

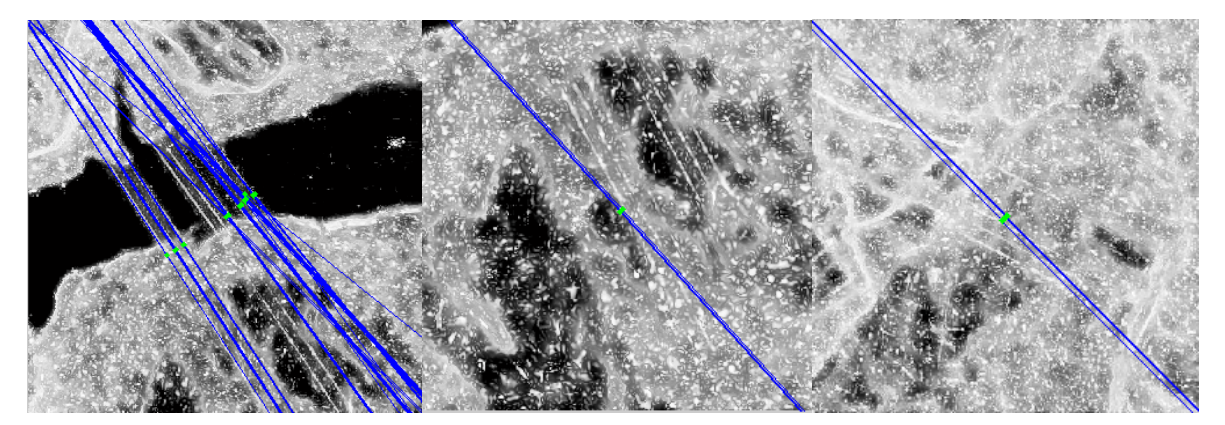

**a)"linhasTRa\_guacon" b)"linhasTRa\_rochacon" c)"linhasTRa\_mistacon" Figura 4.26 - Extração das linhas das imagens da figura 4.9(a), 4.10(a) e 4.11(a) respectivamente, utilizando TR. 4º procedimento.** 

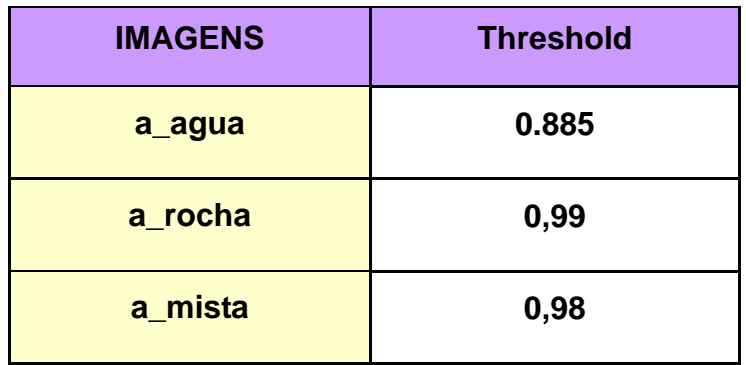

**Tabela 4.7 - Melhores ajustes de parâmetros para extração de linhas→** 4º Procedimento.

## 4.5.2.3. Para Imagens que utilizaram como Detector De Bordas MM

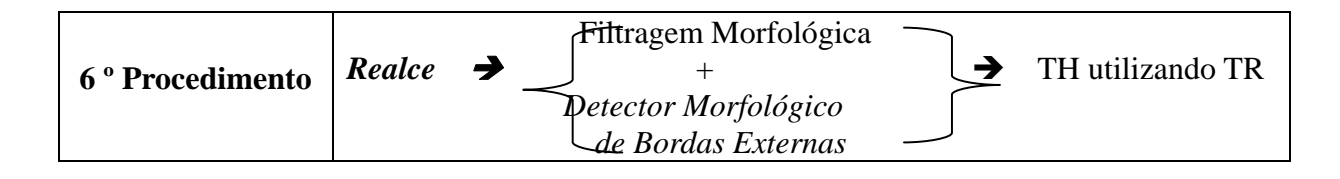

 Devido aos tipos de operações realizadas pela MM, conforme explicado anteriormente, no final do processo, a extração das LT também serão realizadas pela TH utilizando TR. Em imagens reais as LT estão contidas juntamente com elementos da paisagem, e realçar somente as LT, onde os níveis de cinza são muito próximos é um complicador.

As linhas extraídas nesta fase são decorrentes da Transformada de Hough utilizando TR:

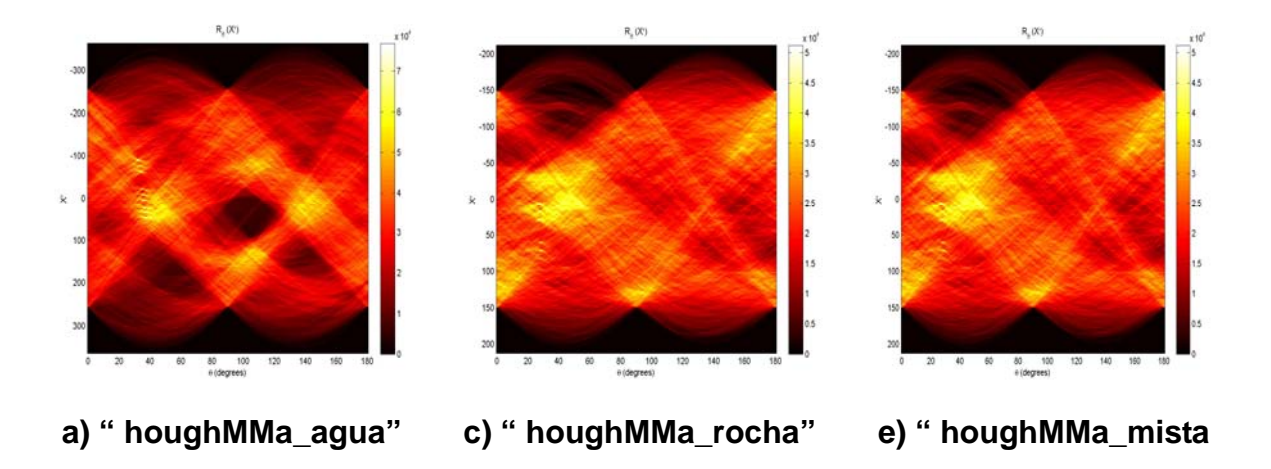

**Figura 4.27 - Mapa da TH utilizando TR, das imagens (c) das figuras 4.13, 4.14 e 4.15 de MM, respectivamente, utilizando TR. 6º Procedimento.** 

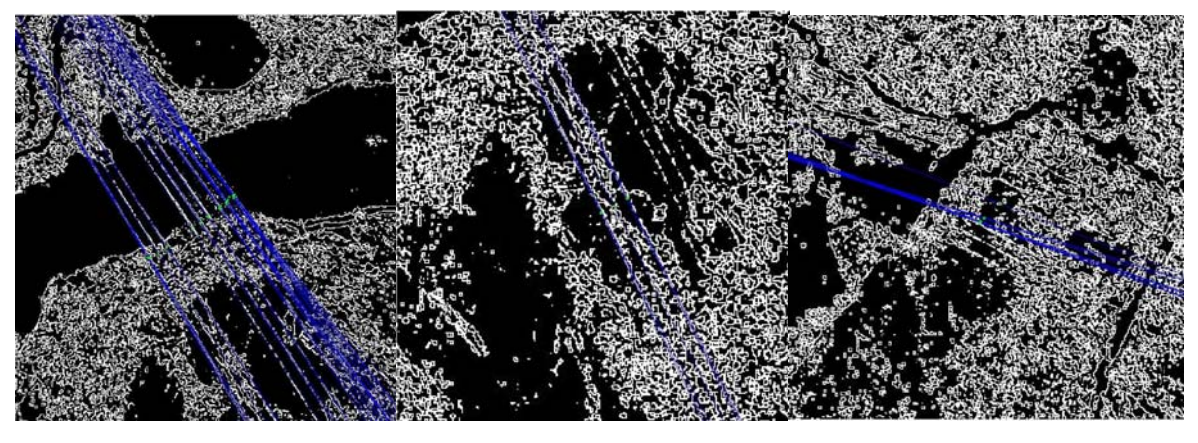

 **a) " rMMa\_agua" b) " rMMa\_rocha" c) " rMMa\_mista" Figura 4.28 - Extração das linhas de transmissão por TH utilizando TR das figuras (c) 4.13, 4.14 e 4.15 de MM, respectivamente.** 

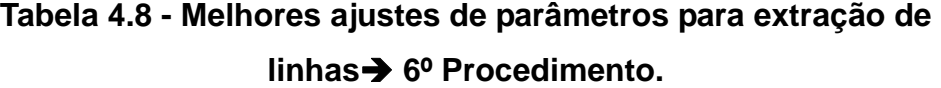

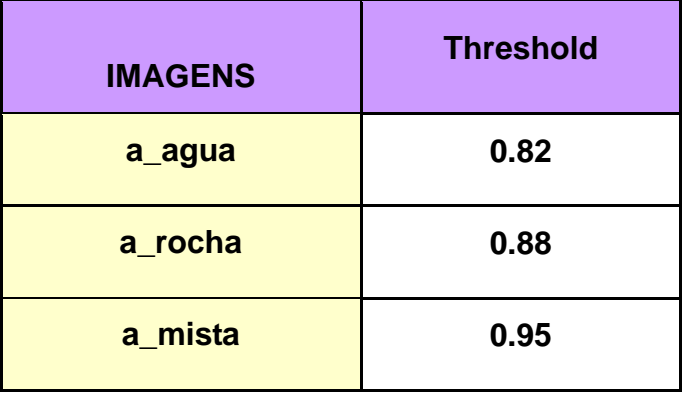

 A extração de linhas foi relativamente rápida, mas a configuração dos parâmetros que melhor reconhecessem as linhas foi mais difícil. O fato das linhas terem sido extraídas com poucas linhas detectadas erradas é um ponto muito importante a ser observado.

## 4.6 **ESCOLHA DO FILTRO CANNY**

Conforme citado no item 4.3.1, foram testados vários filtros, a fim de se verificar o melhor para a extração de linhas de transmissão.

Veja abaixo o resultado da extração de linhas para os filtros Prewitt, Sobel e LoG:

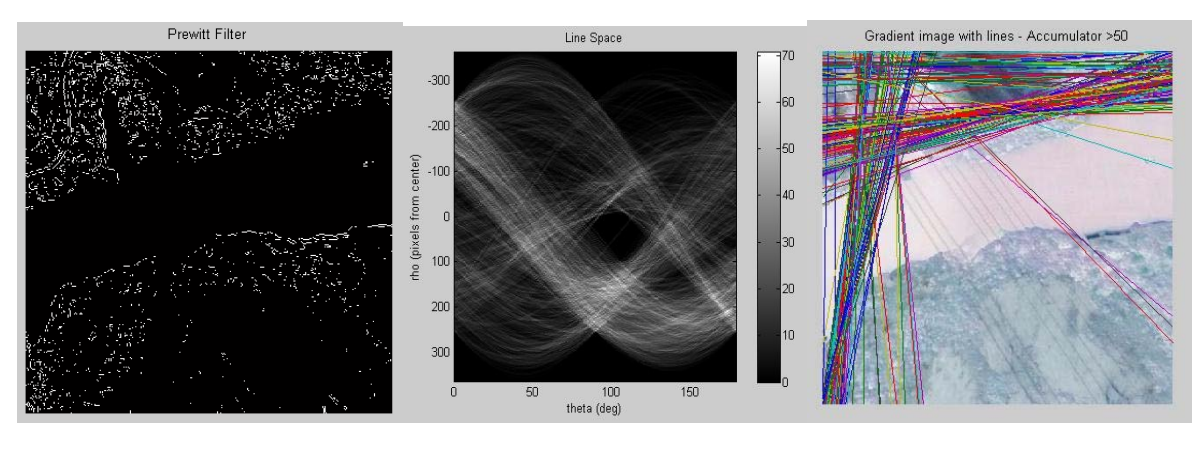

## **FILTRO PREWIT**

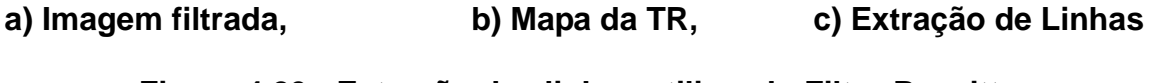

**Figura 4.29 - Extração das linhas utilizando Filtro Prewitt.** 

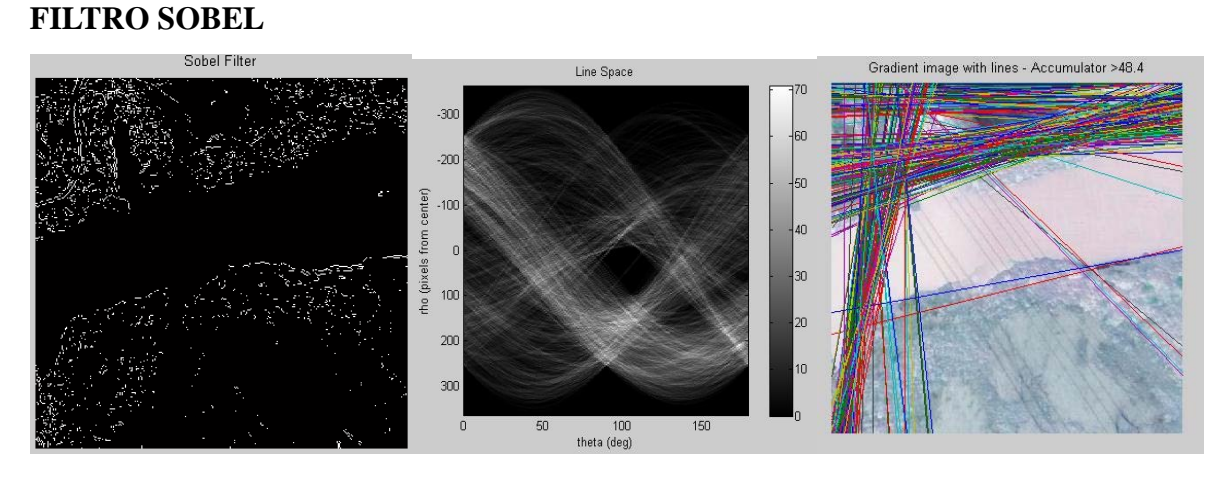

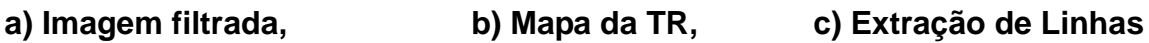

**Figura 4.30 - Extração das linhas utilizando Filtro Sobel.** 

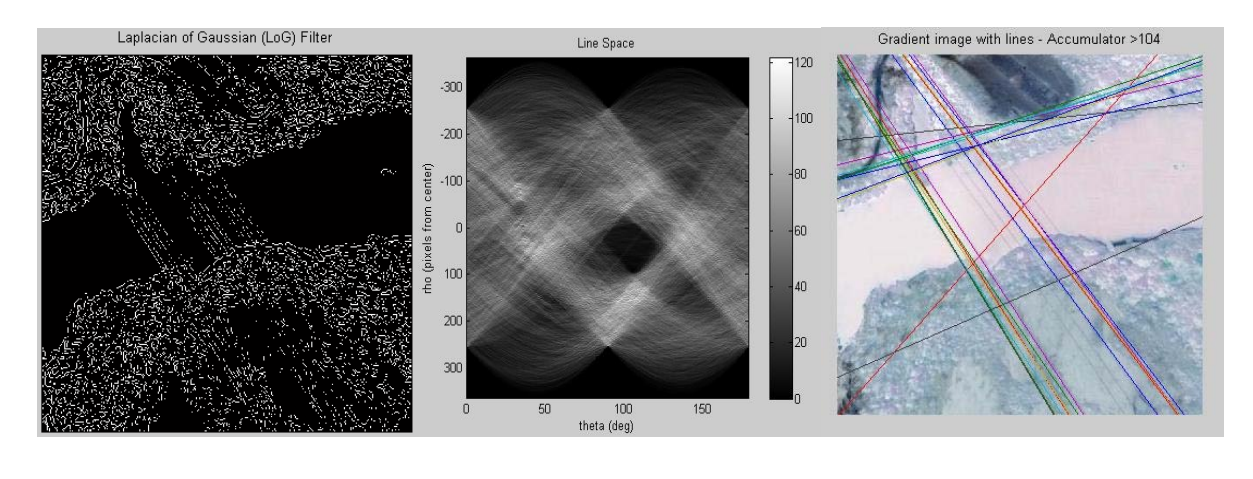

 **a) Imagem filtrada, b) Mapa da TR, c) Extração de Linhas Figura 4.31 - Extração das linhas utilizando Filtro LoG.** 

Realizando todo o processo de extração de LT para os filtros Prewitt, Sobel e LoG, observam-se várias linha não previstas e nenhuma linha detectada corretamente, como conseqüência de uma filtragem, onde muitos traços da imagem não foram "reconhecidos". Devido a isto, e escolheu o filtro Canny, por apresentar mais traços que caracterizassem as LT.

# 4.7 **EFICIÊNCIA METODOLÓGICA**

Devido aos tipos de imagens e as técnicas aplicadas, foi criada uma forma de avaliar a eficiência de cada técnica.

Tendo como base resultados ideais de extração de linhas, isto é, se deseja verificar o quanto as linhas e/ou segmentos extraídos se aproximam das originais, dentro de certos limites. Temos:

• Calcula-se para cada linha e/ou segmentos em cada imagem a área mais provável das linhas de transmissão serem encontradas. A área mais provável para se encontrar cada linha de transmissão, em uma imagem está nos intervalos: ρ - ∆ρ a ρ + ∆ρ, onde ρ é a localização do pixel e θ - Δθ a θ + Δθ, onde θ é o ângulo. Adotou-se  $\Delta\theta = 3$  e ρ = 0,5°.

Obs.: Este processo será realizado para cada linha e/ou segmento em cada imagem.

• As linhas e/ou segmentos encontrados dentro destes intervalos serão considerados como localizados de forma positiva (positivos - P). Os falsos positivos - FP são aquelas linhas e/ou segmentos encontrados fora da área de incidência provável. Os falsos negativos - FN são aquelas linhas e/ou segmentos que deveriam ter sido encontrados nas áreas de provável incidência.

• Normalização dos valores encontrados, quando necessário.